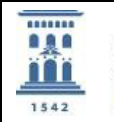

# MEDIDA EN EL ICP-OES **SERVICIO DE ANÁLISIS QUÍMICO**

Copia auténtica de documento firmado digitalmente. Puede verificar su autenticidad en http://valide.unizar.es/csv/9ed9cce8a1684cf1554c2771c7855660

Copia auténtica de documento firmado digitalmente. Puede verificar su autenticidad en http://valide.unizar.es/csv/9ed9cce8a1684d11554c2771c7855660

# ÍNDICE:

- 1. OBJETO
- 2. ALCANCE
- 3. RESPONSABLES
- 4. DESCRIPCIÓN DEL PROCESO
- 5. DIAGRAMA DE FLUJO
- 6. DOCUMENTOS RELACIONADOS
- 7. ANEXOS

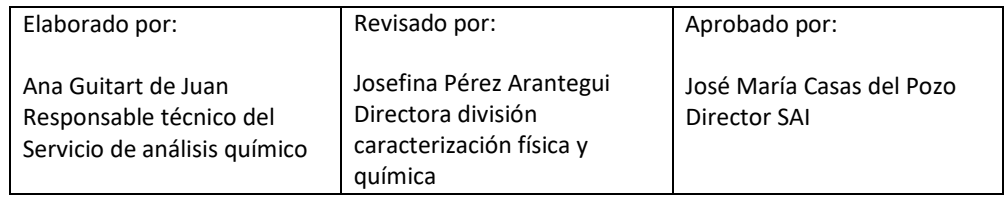

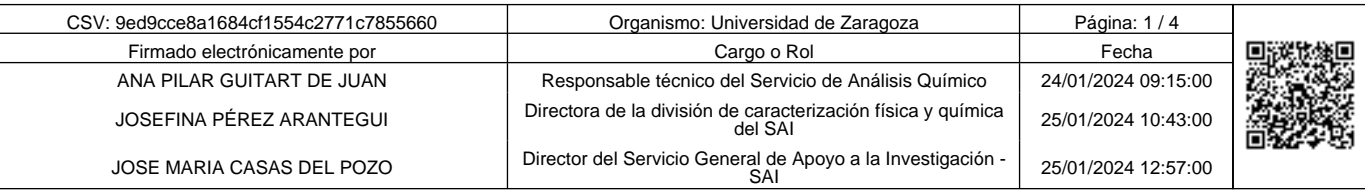

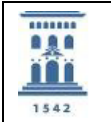

### 1. OBJETO

Esta instrucción tiene por objeto describir las pautas para realizar medidas en el Espectrómetro de Emisión Atómica mediante plasma ICP, modelo i CAP PRO de Thermo Scientific (en adelante ICP-OES).

2. ALCANCE

Esta instrucción se aplica a todo el personal del Servicio de análisis químico.

3. RESPONSABLES

Responsable técnico, técnico medio y técnico especialista del Servicio de análisis químico.

- 4. DESCRIPCIÓN DEL PROCESO
	- 4.1. Antes de la sesión de trabajo
		- 4.1.1. Preparar por pesada los distintos patrones de la recta de calibrado del elemento/s que se va/n a analizar.
		- 4.1.2. Si se dispone de suficiente cantidad de muestra, preparar un spike o una adición a cada tipo de muestra de los elementos a analizar (spike de medida), para poder calcular la recuperación de la medida de cada analito y asegurarnos de que no hay interferencias el equipo está midiendo en condiciones correctas. % Recuperación de la medida = ((Muestra+spike ) - Muestra) / spike) \*100.
		- 4.1.3. Comprobar el nivel de argón (Ar) de las botellas a presión situadas en la galería exterior.
		- 4.1.4. Comprobar que el manorreductor de Ar de la pared está a 5,5 bares.
		- 4.1.5. Comprobar que los botes de disolución de lavado del inyector (HNO3 2%), de patrón interno (Y 10 mg/L) y de carrier (HNO<sub>3</sub> 2%) están llenos.
		- 4.1.6. Encender el inyector automático.
		- 4.1.7. Ajustar los tubos de la bomba peristáltica.
		- 4.1.8. Encender la campana extractora.
		- 4.1.9. Encender la refrigeradora y el humidificador, comprobando visualmente el nivel de agua de los dos, que deben estar entre las señales de máximo ymínimo.
		- 4.1.10. Encender el ordenador.
		- 4.1.11. Abrir el programa **Q-tegra** (Software del equipo).
		- 4.1.12. Abrir en la página Home Page la pestaña Dashboard. Cuando todos los interlocks estén verdes, menos la Tª del detector (tiene que estar en rojo), encender el plasma desde el icono superior de la pantalla **GET READY** → **OK**
		- 4.1.13. Dejar estabilizar el equipo durante 15-20 minutos, pasando agua Milli-Q.

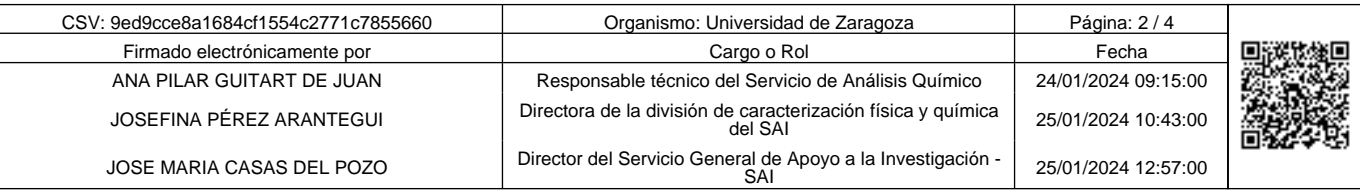

Copia auténtica de documento firmado digitalmente. Puede verificar su autenticidad en http://valide.unizar.es/csv/9ed9cce8a1684cf1554c2771c7855660

Copia auténtica de documento firmado digitalmente.

Puede verificar su autenticidad en http://valide.unizar.es/csv/9ed9cce8a1684cf1554c2771c7855660

- 4.1.14. Comprobar visualmente el estado de la cámara de nebulización (puede ser de teflón o de cuarzo) y que el drenaje de la misma sea correcto. En el caso de que se observe agua en su interior, se procederá al drenaje de la misma.
- 4.1.15. Abrir o crear el LabBook de trabajo. En dicho LabBook estableceremos las condiciones y los parámetros de trabajo.
- 4.1.16. Comenzar la sesión de trabajo.

#### 4.2. Sesión de trabajo

- 4.2.1. Colocar las disoluciones de los patrones y las muestras en elmuestreador.
- 4.2.2. Introducir en continuo el patrón interno, Y de concentración 10 mg/l, por el tubo de la bomba peristáltica destinada a tal fin (naranja-verde) y la solución de carrier HNO3 2% por el tubo naranja-blanco.
- 4.2.3. Hacer de forma manual 10 lecturas del blanco por triplicado, para poder calcular la MCD instrumental de cada elemento en cada determinación.
- 4.2.4. Medir la señal en los patrones, las muestras y las muestras certificadas.
- 4.2.5. Comprobar en cada medida la intensidad que da el patrón interno y que el valor de la desviación estándar relativa, %RSD, de las 3 lecturas de cada medida sea <10. En caso de obtenerse valores de %RSD >10, se repite la medida hasta obtener un valor <10. Medir la señal en uno de los patrones de calibración cada 5 muestras como control de repetibilidad, para comprobar que la calibración sigue siendo válida. En caso contrario, volver a calibrar.
- 4.2.6. Lavar el sistema con HNO3 2% una vez finalizado el análisis durante 10 minutos.
- 4.2.7. Cerrar el LabBook de trabajo. Todos los datos quedan guardados en dicho LabBook.

# 4.3. Para finalizar la sesión de trabajo

- 4.3.1. Apagar el plasma desde el icono superior de la pantalla principal. **GET READY** → **Shut Down.**
- 4.3.2. Apagar la refrigeradora cuando en la pantalla del ordenador aparezca **"Cooling down successful".**
- 4.3.3. Apagar el humidificador.
- 4.3.4. Liberar los tubos de la bomba peristáltica.
- 4.3.5. Apagar la campana extractora.
- 4.3.6. Apagar el inyector automático.
- 4.3.7. Apagar el ordenador.

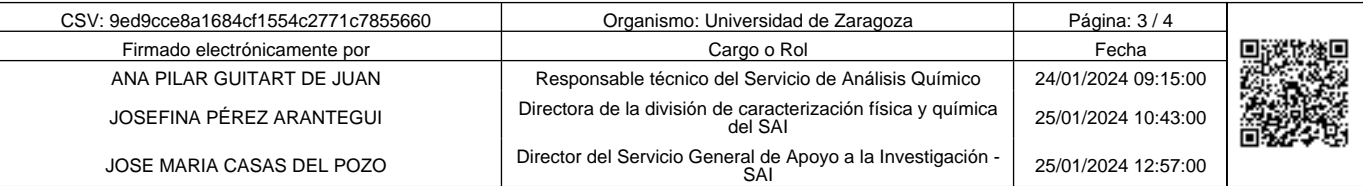

Copia auténtica de documento firmado digitalmente. Puede verificar su autenticidad en http://valide.unizar.es/csv/9ed9cce8a1684cf1554c2771c7855660

Copia auténtica de documento firmado digitalmente.

Puede verificar su autenticidad en http://valide.unizar.es/csv/9ed9cce8a1684cf1554c2771c7855660

#### 4.4. Tratamiento de los datos

- 4.4.1.Seleccionar los patrones utilizados y revisar las rectas de calibrado obtenidas para cada elemento a las diferentes longitudes de onda en Axial y/o Radial. Las rectas de calibrado deben tener un coeficiente de correlación de al menos tres nueves. En caso contrario, repetir la calibración.
- 4.4.2. Reprocesar las muestras certificadas.
- 4.4.3. Comprobar las posibles interferencias a las longitudes de onda seleccionadas. **E**n el caso de que una de las longitudes de onda del analito presente una interferencia espectral de otro analito, se seleccionará una longitud de onda libre de dichas interferencias.
- 4.4.4. Calcular las MCD (Mínima Concentración Determinable) de cada elemento a cada longitud de onda.
- 4.4.5.Seleccionar la longitud de onda más apropiada para cada elemento, en función de que no existan interferencias espectrales, de los mejores resultados para las muestras certificadas y los valores más bajos de MCD.
- 4.4.6.Calcular la recuperación de la medida de cada elemento a las distintaslongitudes de onda. En caso de que dicho valor no sea >95%, se repite la calibración.
- 4.4.7.Calcular la recuperación del ataque, en caso de haberse llevado a cabo una digestión previa de la muestra. Si dicho valor no fuese >90%, se repite el ataque y la medida de las muestras.
- 4.4.8. Reprocesar todas las muestras en las rectas obtenidas.
- 4.4.9. Elaborar la tabla de resultados en una hoja Excel teniendo en cuenta las diluciones llevadas a cabo, los pesos y volúmenes de muestra y las unidades en las que es necesario entregar los resultados.

# 5. DIAGRAMA DE FLUJO

No necesario.

- 6. DOCUMENTOS RELACIONADOS
	- Procedimiento del Servicio de Análisis químico PSAQ: "Análisis y caracterización de muestras y emisión de resultados. Servicio de Análisis químico".
	- Instrucción IT01/PSAQ: "Pesada de una muestra. Servicio de análisis químico".
	- Instrucción IT02/PSAQ: "Utilización del horno de microondas. Servicio de análisis químico".

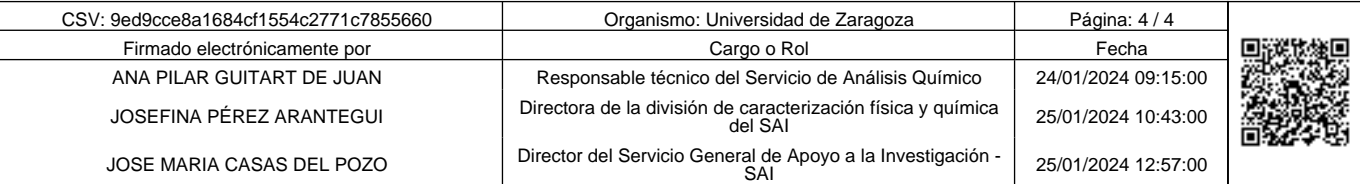

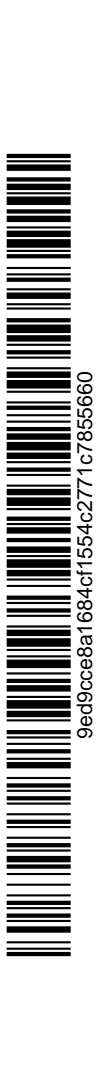

Copia auténtica de documento firmado digitalmente. Puede verificar su autenticidad en http://valide.unizar.es/csv/9ed9cce8a1684cf1554c2771c7855660

Copia auténtica de documento firmado digitalmente.

Puede verificar su autenticidad en http://valide.unizar.es/csv/9ed9cce8a1684cf1554c2771c7855660